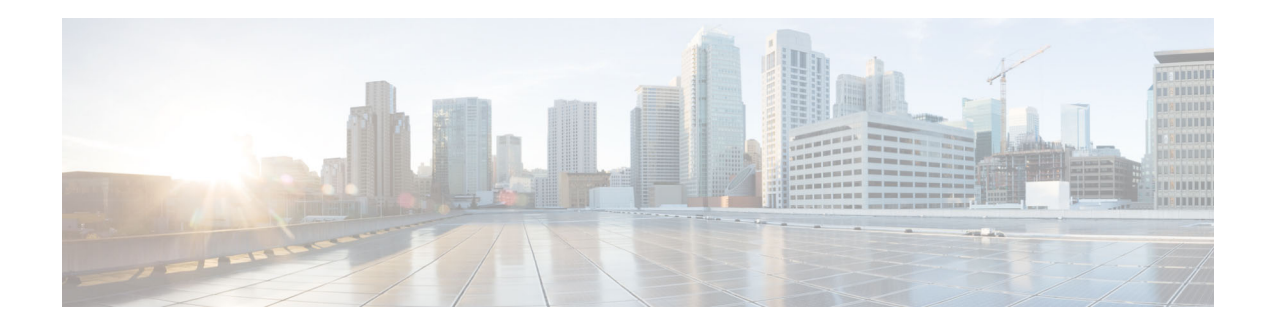

# **Release Notes for AsyncOS 11.8.0 for Cisco Web Security Appliances**

**Published: July 22, 2019 Last Updated: October 31, 2019**

# **Contents**

- **•** [What's New, page 1](#page-0-0)
- Changes in Behavior, page 5
- **•** [Accessing the New Web Interface, page 6](#page-5-0)
- **•** [Supported Hardware for This Release, page 7](#page-6-0)
- **•** [Upgrade Paths, page 7](#page-6-1)
- **•** [Pre-upgrade Requirements, page 8](#page-7-0)
- **•** [Installation and Upgrade Notes, page 10](#page-9-0)
- **•** [Upgrading AsyncOS for Web, page 13](#page-12-0)
- **•** [Important! Actions Required After Upgrading, page 13](#page-12-1)
- **•** [Documentation Updates, page 15](#page-14-0)
- **•** [Known and Fixed Issues, page 15](#page-14-1)
- **•** [Related Documentation, page 17](#page-16-0)
- **•** [Support, page 17](#page-16-1)

# <span id="page-0-0"></span>**What's New**

- **•** [What's New in AsyncOS 11.8.0-440 GD \(General Deployment\), page 2](#page-1-2)
- **•** [What's New in AsyncOS 11.8.0-429 LD \(Limited Deployment\) Refresh, page 2](#page-1-0)
- **•** [What's New in AsyncOS 11.8.0-414 LD \(Limited Deployment\), page 2](#page-1-1)

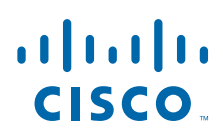

**Cisco Systems, Inc.** www.cisco.com

## <span id="page-1-2"></span>**What's New in AsyncOS 11.8.0-440 GD (General Deployment)**

This release contains a number of bug fixes; see the [Known and Fixed Issues in Release 11.8.0-440,](#page-15-0)  [page 16](#page-15-0) for additional information for additional information.

### <span id="page-1-0"></span>**What's New in AsyncOS 11.8.0-429 LD (Limited Deployment) Refresh**

This release contains a number of bug fixes; see the [Known and Fixed Issues in Release 11.8.0-440,](#page-15-0)  [page 16](#page-15-0) for additional information for additional information.

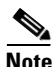

**Note** The appliance does not support ISE Distributed deployment from 11.7 and later releases as the appliance cannot download user-sessions from ISE PXgrid. This is due to a known issue which is listed in the Known Issues link [\(Known and Fixed Issues, page 15](#page-14-1)).

### <span id="page-1-1"></span>**What's New in AsyncOS 11.8.0-414 LD (Limited Deployment)**

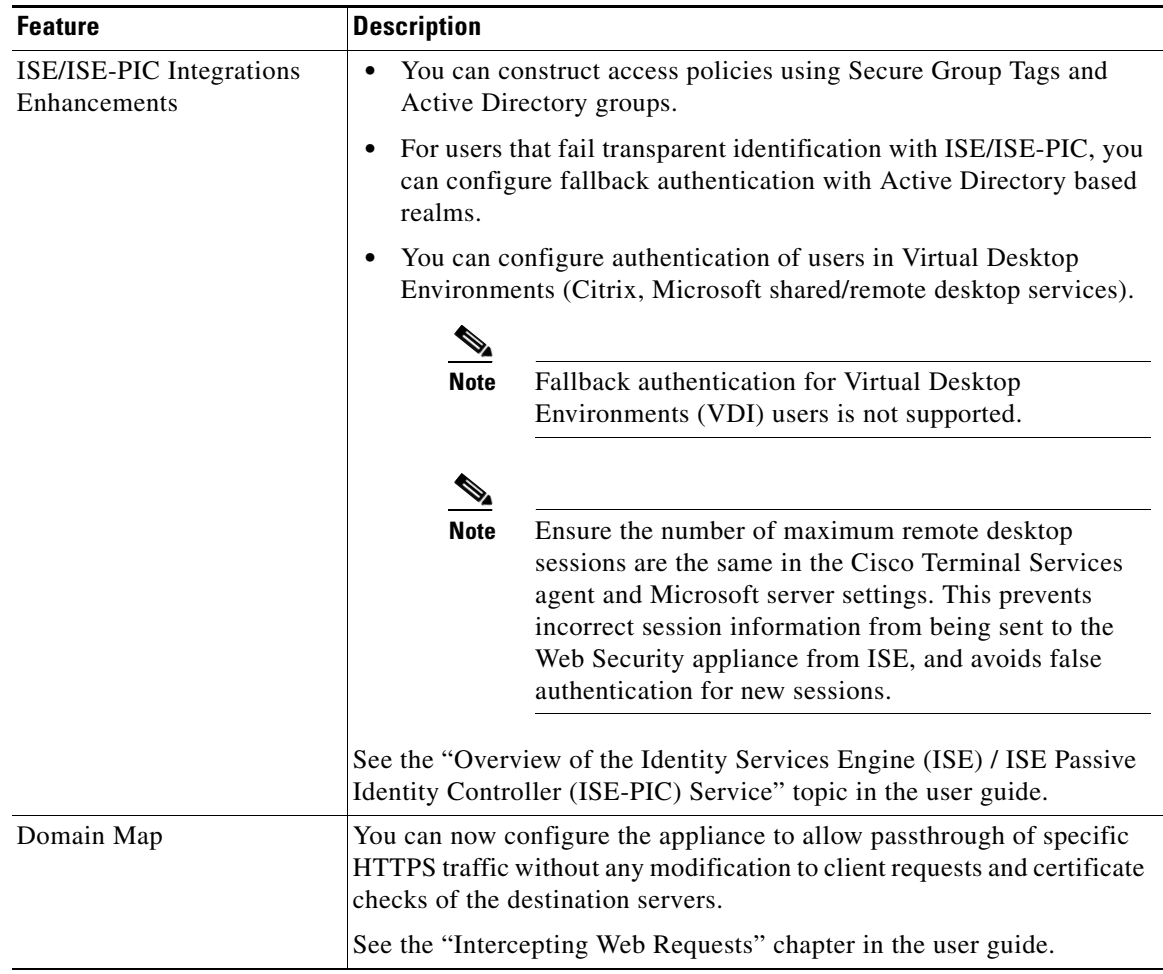

ן

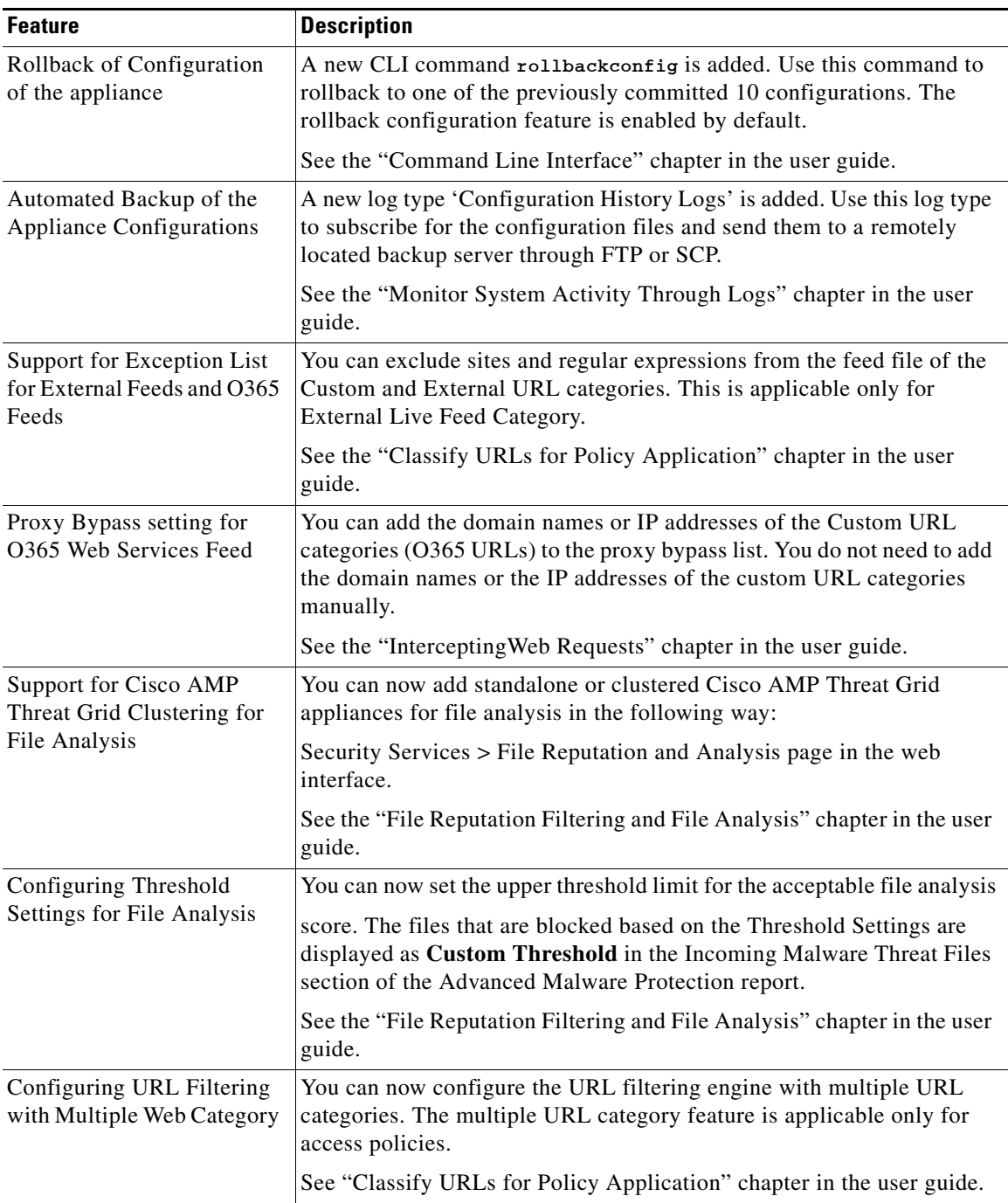

 $\Gamma$ 

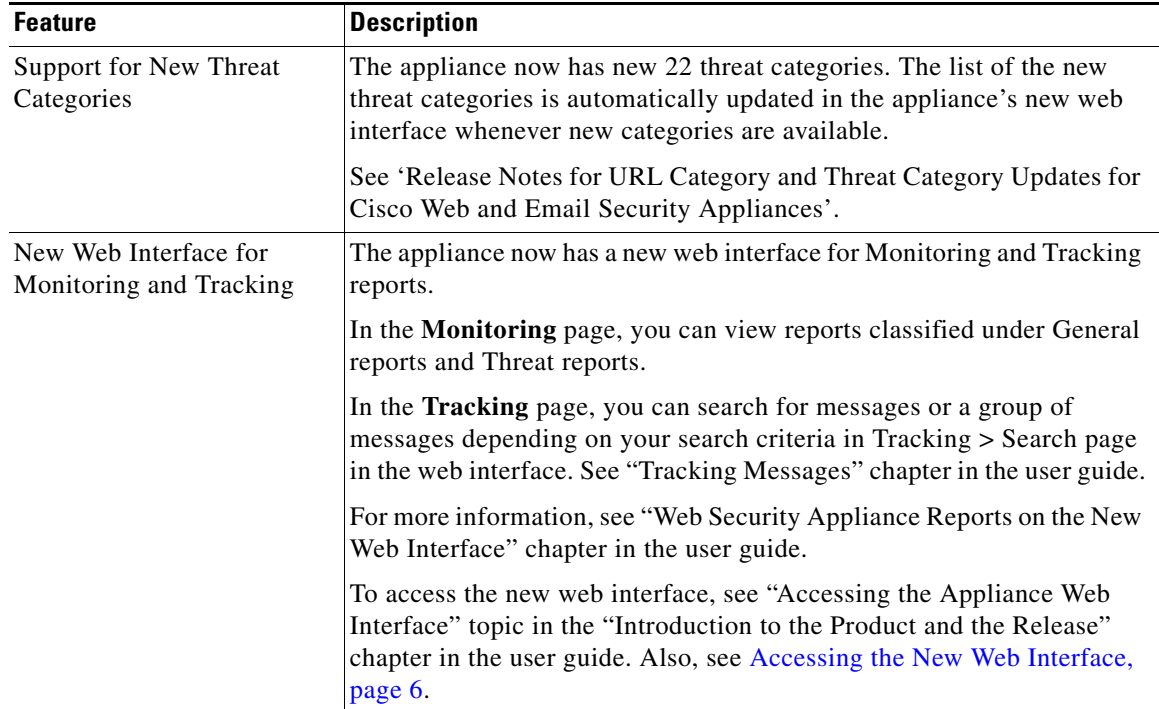

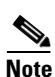

**Note** The name of the Web Reputation Engine is changed to Talos Intelligence Engine.

The current version of the Advanced Malware Protection pre-classification engine is 1.0.0-113. The Advanced Malware Protection pre-classification engine has been updated recently and the version is changed from 1.0.0-007 to 1.0.0-113.

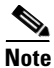

**Note** The appliance supports only the following ports in the factory default mode:

- 8080
- 8443
- 22

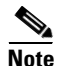

**Note** Cisco Web Security Appliance is FIPS certified and has integrated the following FIPS 140-2 approved cryptographic module: Cisco Common Crypto Module (FIPS 140-2 Cert. # 2984).

 $\mathbf I$ 

# **Changes in Behavior**

 $\Gamma$ 

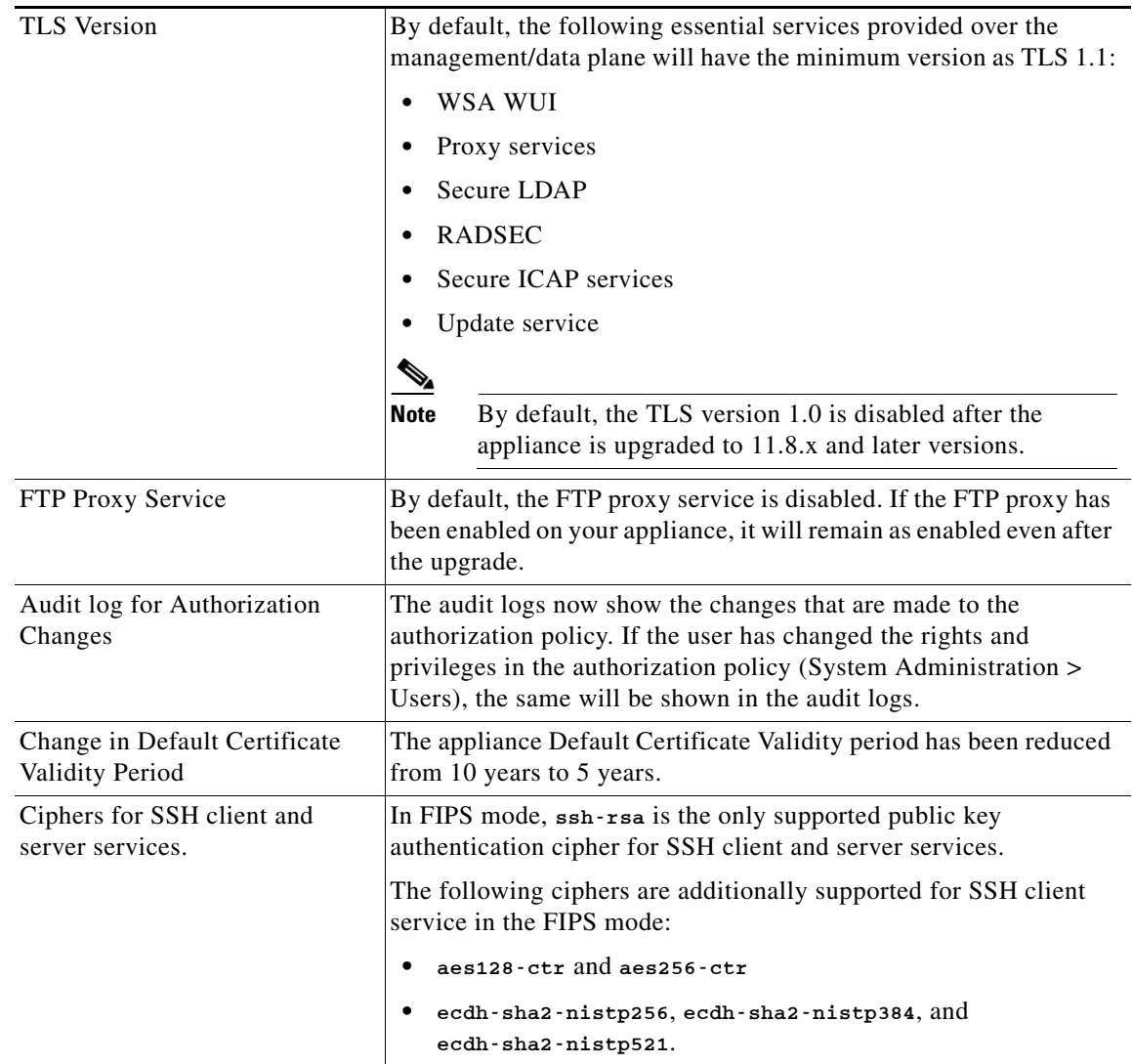

#### <span id="page-5-0"></span>**Accessing the New Web Interface**

The new web interface provides a new look for monitoring reports and tracking web services. You can access the new web interface in the following way:

**•** Login to the legacy web interface and click **Web Security appliance is getting a new look. Try it!!** link. When you click this link, it opens a new tab in your web browser and goes to https://wsa01-enterprise.com:<trailblazer-https-port>/ng-login, where wsa01-enterprise.com is the appliance host name and <trailblazer-https-port> is the trailblazer HTTPS port configured on the appliance for accessing the new web interface.

#### **Important!**

- **•** You must login to the legacy web interface of the appliance.
- **•** Ensure that your DNS server can resolve the hostname of the appliance that you specified.
- **•** By default, the new web interface needs TCP ports 6080, 6443, and 4431 to be operational. Ensure that these ports are not blocked in the enterprise firewall.
- The default port for accessing new web interface is 4431. This can be customized using trailerblazerconfig CLI command. For more information on the trailblazerconfig CLI command, see "Command Line Interface" chapter in the user guide.
- **•** The new web interface also needs AsyncOS API (Monitoring) ports for HTTP and HTTPS. By default these ports are 6080 and 6443. The AsyncOS API (Monitoring) ports can also be customized using the interfaceconfig CLI command. For more information on the interfaceconfig CLI command, see "Command Line Interface" chapter in the user guide.

If you change these default ports, then ensure that the customized ports for the new web interface are not blocked in the enterprise firewall.

The new web interface opens in a new browser window and you must log in again to access it. If you want to log out of the appliance completely, you need to log out of both the new and legacy web interfaces of your appliance.

For a seamless navigation and rendering of HTML pages, Cisco recommends using the following browsers to access the new web interface of the appliance (AsyncOS 11.8 and later):

- **•** Google Chrome (Latest Stable Version)
- **•** Mozilla Firefox (Latest Stable Version)

You can access the legacy web interface of the appliance on any of the supported browsers.

The supported resolution for the new web interface of the appliance (AsyncOS 11.8 and later) is between 1280x800 and 1680x1050. The best viewed resolution is 1440x900, for all the browsers.

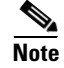

**Note** Cisco does not recommend viewing the new web interface of the appliance on higher resolutions.

# **Release Classification**

Each release is identified by the release type (ED - Early Deployment, GD - General Deployment, etc.) For an explanation of these terms, see

[http://www.cisco.com/c/dam/en/us/products/collateral/security/web-security-appliance/content-securit](http://www.cisco.com/c/dam/en/us/products/collateral/security/web-security-appliance/content-security-release-terminology.pdf) [y-release-terminology.pdf](http://www.cisco.com/c/dam/en/us/products/collateral/security/web-security-appliance/content-security-release-terminology.pdf).

Ι

# <span id="page-6-0"></span>**Supported Hardware for This Release**

- **•** The following virtual models:
	- **–** S000V
	- **–** S100V
	- **–** S300V
	- **–** S600V
- **•** The following hardware models:
	- **–** x80
	- **–** x90
	- **–** x95

[Some hardware models require a memory upgrade before you can install or upgrade to this AsyncOS](http://www.cisco.com/c/en/us/support/docs/field-notices/638/fn63931.html)  release. For more information, see

http://www.cisco.com/c/en/us/support/docs/field-notices/638/fn63931.html

# <span id="page-6-1"></span>**Upgrade Paths**

- **•** [Upgrading to AsyncOS 11.8.0-440 \(GD General Deployment\), page 7](#page-6-2)
- **•** [Upgrading to AsyncOS 11.8.0-429 \(LD Limited Deployment\) Refresh, page 8](#page-7-1)
- **•** [Upgrading to AsyncOS 11.8.0-414 \(LD Limited Deployment\), page 8](#page-7-2)

### <span id="page-6-2"></span>**Upgrading to AsyncOS 11.8.0-440 (GD - General Deployment)**

 $\begin{picture}(20,5) \put(0,0) {\line(1,0){15}} \put(0,0) {\line(1,0){15}} \put(0,0) {\line(1,0){15}} \put(0,0) {\line(1,0){15}} \put(0,0) {\line(1,0){15}} \put(0,0) {\line(1,0){15}} \put(0,0) {\line(1,0){15}} \put(0,0) {\line(1,0){15}} \put(0,0) {\line(1,0){15}} \put(0,0) {\line(1,0){15}} \put(0,0) {\line(1,0){15}} \put(0,0) {\line(1,0){15}} \put(0,0$ 

 $\mathbf I$ 

**Note** Before you start the upgrade process, see [Pre-upgrade Requirements, page 8](#page-7-0) and Installation and [Upgrade Notes, page 10.](#page-9-0)

You can upgrade to release 11-8-0-440 of AsyncOS for Cisco Web Security appliances from the following versions:

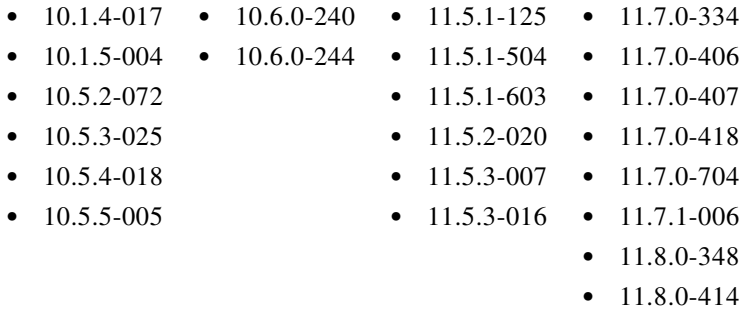

**•** 11.8.0-429

### <span id="page-7-1"></span>**Upgrading to AsyncOS 11.8.0-429 (LD - Limited Deployment) - Refresh**

**Note** Before you start the upgrade process, see [Pre-upgrade Requirements, page 8](#page-7-0) and [Installation and](#page-9-0)  [Upgrade Notes, page 10.](#page-9-0)

You can upgrade to release 11-8-0-429 of AsyncOS for Cisco Web Security appliances from the following versions:

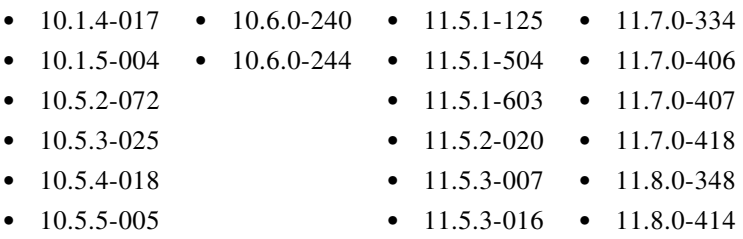

### <span id="page-7-2"></span>**Upgrading to AsyncOS 11.8.0-414 (LD - Limited Deployment)**

**Note** Before you start the upgrade process, see [Pre-upgrade Requirements, page 8](#page-7-0) and [Installation and](#page-9-0)  [Upgrade Notes, page 10.](#page-9-0)

You can upgrade to release 11-8-0-414 of AsyncOS for Cisco Web Security appliances from the following versions:

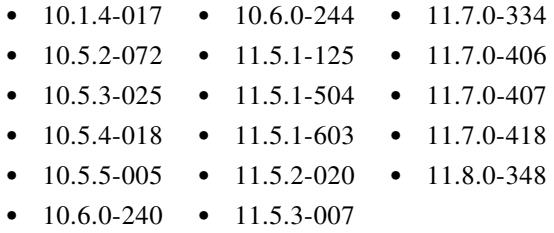

**Note** After you upgrade to AsyncOS 11.8 for Cisco Web Security Appliances, your browser must be enabled for TLS v 1.1 to access the web user interface.

# <span id="page-7-0"></span>**Pre-upgrade Requirements**

AsyncOS 11.8 for Web Security appliances only supports ISE release 2.4.

Other requirements are:

- [Upgrade from Earlier Versions of AsyncOS with CTA Log Subscription, to AsyncOS 11.5, page 9](#page-8-0)
- [Upgrade from AsyncOS Earlier Versions with Cloudlock Log Subscription to AsyncOS 11.5, page 9](#page-8-1)

ו

- [Upgrade from AsyncOS 11.5.x or Earlier Versions to AsyncOS 11.8, page 10](#page-9-1)
- [Check Post-upgrade Requirements Before Upgrading, page 10](#page-9-2)

### <span id="page-8-0"></span>**Upgrade from Earlier Versions of AsyncOS with CTA Log Subscription, to AsyncOS 11.5**

- **•** [Upgrade from AsyncOS 11.0 to 11.5, page 9](#page-8-2)
- **•** [Upgrade from AsyncOS Pre-11.0 Releases to 11.5, page 9](#page-8-3)

#### <span id="page-8-2"></span>**Upgrade from AsyncOS 11.0 to 11.5**

The following conditions should be met, if you have already configured a CTA log in AsyncOS 11.0 version and want to upgrade to AsyncOS 11.5 version:

- The log name must be 'cta\_log'.
- **•** Retrieval method for the log must be 'scp\_push'.
- **•** The 'CTA Enable' checkbox must be checked. Only then it will be considered as a CTA log after upgrading to 11.5 version.
- **•** In case, any of the above mentioned conditions is not met, the log will be considered as a standard log after upgrade.

#### <span id="page-8-3"></span>**Upgrade from AsyncOS Pre-11.0 Releases to 11.5**

The following conditions must be met, if you have already configured a CTA log in AsyncOS pre-11.0 releases and want to upgrade to AsyncOS 11.5 version:

- The log name must be 'cta\_log'.
- Retrieval method for the log must be 'scp\_push'. Only then it will be considered as a CTA log after upgrading to 11.5 version.
- **•** In case, any of the above mentioned conditions is not met, the log will be considered as a standard log after upgrade.

### <span id="page-8-1"></span>**Upgrade from AsyncOS Earlier Versions with Cloudlock Log Subscription to AsyncOS 11.5**

The following conditions must be met, if you have already configured a Cloudlock log in AsyncOS earlier releases and want to upgrade to AsyncOS 11.5 version:

- The log name must be 'cloudlock\_log'.
- Retrieval method for the log must be 'scp\_push'. Only then it will be considered as a Cloudlock log after upgrading to 11.5 version.
- **•** In case, any of the above mentioned condition is not met, the log will be considered as a standard W3C log after upgrade

## <span id="page-9-1"></span>**Upgrade from AsyncOS 11.5.x or Earlier Versions to AsyncOS 11.8**

The following conditions must be met before you upgrade from AsyncOS version 11.5.x or earlier to AsyncOS 11.8:

- If your appliance runs on AsyncOS 11.5.x or earlier versions, you must update all security engines on your appliance before upgrading to AsyncOS 11.8.
- If you are unable to update the security engines on your existing appliance with AsyncOS version 11.5.x or earlier, first upgrade your appliance to AsyncOS 11.7.0 and then to AsyncOS 11.8 version.

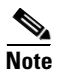

**Note** Contact Cisco TAC if you have disabled the WBRS engine on your appliance and upgraded to AsyncOS 11.8 from Async 11.5.x version directly. Ensure that the appliance is accessible remotely.

### <span id="page-9-2"></span>**Check Post-upgrade Requirements Before Upgrading**

Some existing functionality will not work after upgrade until you make changes. To minimize downtime, familiarize yourself with and prepare for those requirements before upgrading. See [Important! Actions](#page-12-1)  [Required After Upgrading.](#page-12-1)

# <span id="page-9-0"></span>**Installation and Upgrade Notes**

- **•** [Compatibility Details](#page-9-3)
- **•** [Deploying a Virtual Appliance](#page-11-0)
- **•** [Demo Security Certificate Encryption Strength](#page-12-2)
- **•** [Post-upgrade Reboot](#page-12-3)

### <span id="page-9-3"></span>**Compatibility Details**

- **•** [Compatibility with Cisco AsyncOS for Security Management](#page-9-4)
- **•** [IPv6 and Kerberos Not Available in Cloud Connector Mode](#page-10-0)
- **•** [Functional Support for IPv6 Addresses](#page-10-1)
- **•** [Availability of Kerberos Authentication for Operating Systems and Browsers](#page-11-1)

#### <span id="page-9-4"></span>**Compatibility with Cisco AsyncOS for Security Management**

[se-notes-list.html](http://www.cisco.com/c/en/us/support/security/content-security-management-appliance/products-release-notes-list.html).

For compatibility between this release and AsyncOS for Cisco Content Security Management releases, see the compatibility matrix at: [http://www.cisco.com/c/en/us/support/security/content-security-management-appliance/products-relea](http://www.cisco.com/c/en/us/support/security/content-security-management-appliance/products-release-notes-list.html)

Ι

**Note** This release is not compatible with, and cannot be used with, the currently available Security Management releases. A compatible Security Management release will be available shortly.

#### <span id="page-10-0"></span>**IPv6 and Kerberos Not Available in Cloud Connector Mode**

When the appliance is configured in Cloud Connector mode, unavailable options for IPv6 addresses and Kerberos authentication appear on pages of the web interface. Although the options appear to be available, they are not supported in Cloud Connector mode. Do not attempt to configure the appliance to use IPv6 addresses or Kerberos authentication when in Cloud Connector mode.

#### <span id="page-10-1"></span>**Functional Support for IPv6 Addresses**

#### **Features and functionality that support IPv6 addresses:**

- Command line and web interfaces. You can access the appliance using http://[2001:2:2::8]:8080 or https://[2001:2:2::8]:8443
- **•** Performing Proxy actions on IPv6 data traffic (HTTP/HTTPS/SOCKS/FTP)
- **•** IPv6 DNS Servers
- **•** WCCP 2.01 (Cat6K Switch) and Layer 4 transparent redirection
- **•** Upstream Proxies
- **•** Authentication Services
	- **–** Active Directory (NTLMSSP, Basic, and Kerberos)
	- **–** LDAP
	- **–** SaaS SSO
	- **–** Transparent User Identification through CDA (communication with CDA is IPv4 only)
	- **–** Credential Encryption
- **•** Web Reporting and Web Tracking
- **•** External DLP Servers (communication between the appliance and DLP Server is IPv4 only)
- **•** PAC File Hosting
- **•** Protocols: NTP, RADIUS, SNMP, and syslog over management server

#### **Features and functionality that require IPv4 addresses:**

- **•** Internal SMTP relay
- **•** External Authentication
- **•** Log subscriptions push method: FTP, SCP, and syslog
- **•** NTP servers
- **•** Local update servers, including Proxy Servers for updates
- **•** Authentication services
- **•** AnyConnect Security Mobility
- **•** Novell eDirectory authentication servers
- **•** Custom logo for end-user notification pages
- **•** Communication between the Web Security appliance and the Security Management appliance
- **•** WCCP versions prior to 2.01
- **•** SNMP

 $\mathbf I$ 

#### <span id="page-11-1"></span>**Availability of Kerberos Authentication for Operating Systems and Browsers**

You can use Kerberos authentication with these operating systems and browsers:

- **•** Windows servers 2003, 2008, 2008R2, and 2012.
- **•** Latest releases of Safari and Firefox browsers on Mac (OSX Version 10.5 and later)

**•** IE (Version 7 and later) and latest releases of Firefox and Chrome browsers on Windows 7 and later.

Kerberos authentication is not available with these operating systems and browsers:

- **•** Windows operating systems not mentioned above
- **•** Browsers not mentioned above
- **•** iOS and Android

### <span id="page-11-0"></span>**Deploying a Virtual Appliance**

To deploy a virtual appliance, see the *Cisco Content Security Virtual Appliance Installation Guide*, available from

[http://www.cisco.com/c/en/us/support/security/web-security-appliance/products-installation-guides-lis](http://www.cisco.com/c/en/us/support/security/web-security-appliance/products-installation-guides-list.html) [t.html](http://www.cisco.com/c/en/us/support/security/web-security-appliance/products-installation-guides-list.html).

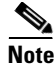

**Note** The following are the limitations for virtual Web Security appliances (with FreeBSD 10.x) deployed on Microsoft Hyper-V generation 1 platform:

- It is not possible to modify the virtual appliance interfaces using the etherconfig CLI command.
- **•** The ifconfig CLI command displays the virtual appliance interface status as Unknown or Simplex even though it runs on Duplex mode.

However, there is no impact on the performance of the appliance due to the above limitations.

#### **Migrating from a Hardware Appliance to a Virtual Appliance**

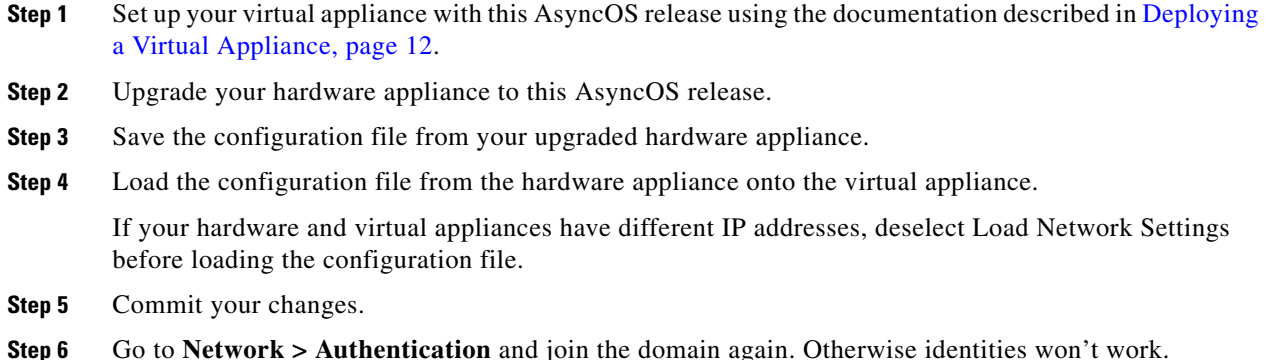

Ι

### <span id="page-12-2"></span>**Demo Security Certificate Encryption Strength**

The encryption strength of the demo security certificate is 1024 bits both before and after upgrade to AsyncOS 8.5. With upgrade to AsyncOS 9.1.1, it is 2048 bits. With AsyncOS 10.5 and later, when FIPS mode is enabled, the demo security certificate strength is changed to 4096 bits.

### <span id="page-12-3"></span>**Post-upgrade Reboot**

You must reboot the Web Security appliance after you upgrade.

# <span id="page-12-0"></span>**Upgrading AsyncOS for Web**

#### **Before You Begin**

Perform preupgrade requirements. See [Pre-upgrade Requirements, page 8.](#page-7-0)

- **Step 1** Log in as Administrator.
- **Step 2** On the System Administration > Configuration File page, save the XML configuration file off the Web Security appliance.
- **Step 3** On the System Administration > System Upgrade page, click **Upgrade Options**
- **Step 4** Select **Download** or **Download and Install** as required.

Choose from the list of available upgrades.

**Step 5** Click **Proceed** to start the upgrade or download. Answer the questions as they appear.

If you chose **Download only**, the AsyncOS upgrade image will be downloaded to the appliance and the administrator can choose to install the downloaded image later.

**Step 6** (If you chose **Download and install**) When the upgrade is complete, click **Reboot Now** to reboot the Web Security appliance.

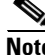

**Note** To verify the browser loads the new online help content in the upgraded version of AsyncOS, you must exit the browser and then open it before viewing the online help. This clears the browser cache of any outdated content.

New features are typically not enabled by default.

# <span id="page-12-1"></span>**Important! Actions Required After Upgrading**

In order to ensure that your appliance continues to function properly after upgrade, you must address the following items:

- [Change the Default Proxy Services Cipher Suites to Cisco Recommended Cipher Suites, page 14](#page-13-0)
- **•** [Virtual Appliances: Required Changes for SSH Security Vulnerability Fix, page 14](#page-13-1)
- [File Analysis: Required Changes to View Analysis Result Details in the Cloud, page 15](#page-14-2)
- **•** [File Analysis: Verify File Types To Be Analyzed, page 15](#page-14-3)
- [Unescaped Dots in Regular Expressions, page 15](#page-14-4)

### <span id="page-13-0"></span>**Change the Default Proxy Services Cipher Suites to Cisco Recommended Cipher Suites**

From AsyncOS 9.1.1 onwards, the default cipher suites available for Proxy Services are modified to include only secure cipher suites.

However, if you are upgrading from AsyncOS 9.x.x and later releases, the default Proxy Services cipher suites are not modified. For enhanced security, Cisco recommends that you change the default Proxy Services cipher suites to the Cisco recommended cipher suites after the upgrade. Do the following:

#### **Procedure**

- **Step 1** Log in to your appliance using the web interface.
- **Step 2** Click **System Administration** > **SSL Configuration.**
- **Step 3** Click **Edit Settings**.
- **Step 4** Under **Proxy Services**, set the **Cipher(s) to Use** field to the following field:

EECDH:DSS:RSA:!NULL:!eNULL:!EXPORT:!3DES:!RC4:!RC2:!DES:!SEED:!CAMELLIA:!SRP:!IDEA:!ECD HE-ECDSA-AES256-SHA:!ECDHE-RSA-AES256-SHA:!DHE-DSS-AES256-SHA:!AES256-SHA:DHE-RSA-AES12 8-SHA

**Caution** Make sure that you paste the above string as a single string with no carriage returns or spaces.

**Step 5** Submit and commit your changes.

You can also use the sslconfig command in CLI to perform the above steps.

### <span id="page-13-1"></span>**Virtual Appliances: Required Changes for SSH Security Vulnerability Fix**

Requirements in this section were introduced in AsyncOS 8.8.

The following security vulnerability will be fixed during upgrade if it exists on your appliance: [http://tools.cisco.com/security/center/content/CiscoSecurityAdvisory/cisco-sa-20150625-ironport](http://tools.cisco.com/security/center/content/CiscoSecurityAdvisory/cisco-sa-20150625-ironport ).

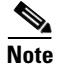

**Note** This patch is required only for virtual appliance releases that were downloaded or upgraded before June 25, 2015.

If you did not patch this issue before upgrading, you will see a message during upgrade stating that it has been fixed. If you see this message, the following actions are required to return your appliance to full working order after upgrade:

**•** Remove the existing entry for your appliance from the known hosts list in your ssh utility. Then ssh to the appliance and accept the connection with the new key.

Ι

- If you use SCP push to transfer logs to a remote server (including Splunk): Clear the old SSH host key for the appliance from the remote server.
- **•** If your deployment includes a Cisco Content Security Management Appliance, see important instructions in the Release Notes for that appliance.

#### <span id="page-14-2"></span>**File Analysis: Required Changes to View Analysis Result Details in the Cloud**

If you have deployed multiple content security appliances (web, email, and/or management) and you want to view detailed file analysis results in the cloud for all files uploaded from any appliance in your organization, you must configure an appliance group on each appliance after upgrading. To configure appliance groups, see the "File Reputation Filtering and File Analysis" chapter in the user guide PDF. (This PDF is more current than the online help in AsyncOS 8.8.)

#### <span id="page-14-3"></span>**File Analysis: Verify File Types To Be Analyzed**

The File Analysis cloud server URL changed in AsyncOS 8.8, and as a result, the file types that can be analyzed may have changed after upgrade. You should receive an alert if there are changes. To verify the file types selected for analysis, select **Security Services > Anti-Malware and Reputation** and look at the Advanced Malware Protection settings.

#### <span id="page-14-4"></span>**Unescaped Dots in Regular Expressions**

Following upgrades to the regular-expression pattern-matching engine, you may receive an alert regarding unescaped dots in existing pattern definitions after updating your system. Any unescaped dot in a pattern that will return more than 63 characters after the dot will be disabled by the Velocity pattern-matching engine, and an alert to that effect will be sent to you, and you continue to receive an alert following each update until you correct or replace the pattern. Generally, unescaped dots in a larger regular expression can be problematic and should be avoided.

# <span id="page-14-0"></span>**Documentation Updates**

The user guide in the website (www.cisco.com) may be more current than the online help. To obtain the user guide and other documentation for this product, click the **View PDF** button in the online help or visit the URL shown in [Related Documentation, page 17](#page-16-0).

# <span id="page-14-1"></span>**Known and Fixed Issues**

Use the Cisco Bug Search Tool to find information about known and fixed defects in this release.

- **•** [Bug Search Tool Requirements, page 16](#page-15-1)
- [Lists of Known and Fixed Issues, page 16](#page-15-2)
- [Related Documentation, page 17](#page-16-0)

### <span id="page-15-1"></span>**Bug Search Tool Requirements**

Register for a Cisco account if you do not have one. Go to <https://identity.cisco.com/ui/tenants/global/v1.0/enrollment-ui>[.](https://tools.cisco.com/RPF/register/register.do)

### <span id="page-15-2"></span>**Lists of Known and Fixed Issues**

- **•** [Known and Fixed Issues in Release 11.8.0-440, page 16](#page-15-0)
- **•** [Known and Fixed Issues in Release 11.8.0-429, page 16](#page-15-4)
- **•** [Known and Fixed Issues in Release 11.8.0-414, page 16](#page-15-3)

#### <span id="page-15-0"></span>**Known and Fixed Issues in Release 11.8.0-440**

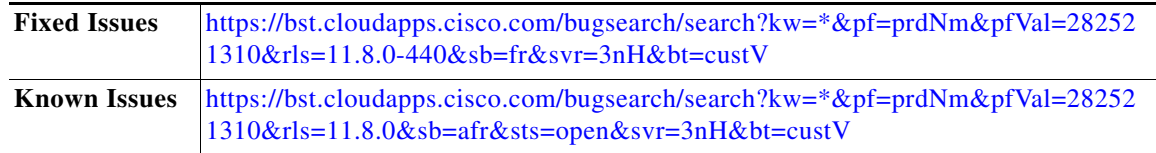

#### <span id="page-15-4"></span>**Known and Fixed Issues in Release 11.8.0-429**

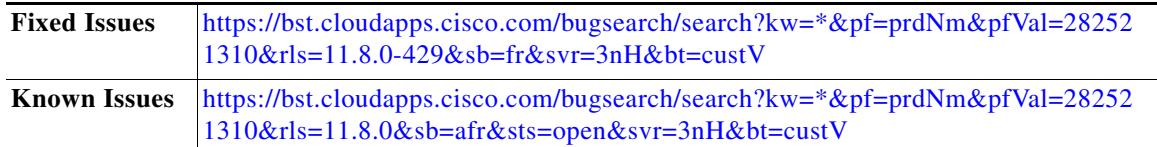

#### <span id="page-15-3"></span>**Known and Fixed Issues in Release 11.8.0-414**

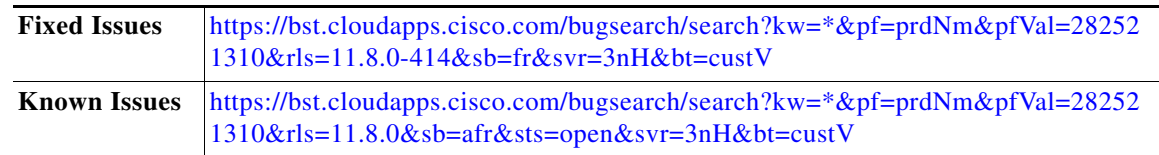

Ι

### **Finding Information about Known and Resolved Issues**

Use the Cisco Bug Search Tool to find current information about known and resolved defects.

#### **Before You Begin**

Register for a Cisco account if you do not have one. Go to <https://identity.cisco.com/ui/tenants/global/v1.0/enrollment-ui>.

#### **Procedure**

- **Step 1** Go t[o https://tools.cisco.com/bugsearch/.](https://tools.cisco.com/bugsearch/)
- **Step 2** Log in with your Cisco account credentials.
- **Step 3** Click **Select from list** > **Security** > **Web Security** > **Cisco Web Security Appliance**, and click **OK**.
- **Step 4** In Releases field, enter the version of the release, for example, 11.8.0
- **Step 5** Depending on your requirements, do one of the following:
	- **•** To view the list of resolved issues, select **Fixed in these Releases** from the Show Bugs drop down.
	- **•** To view the list of known issues, select **Affecting these Releases** from the Show Bugs drop down and select **Open** from the Status drop down.

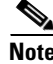

**Note** If you have questions or problems, click the **Help** or **Feedback** links at the top right side of the tool. There is also an interactive tour; to view it, click the link in the orange bar above the search fields.

# <span id="page-16-0"></span>**Related Documentation**

Documentation for this product is available from

[http://www.cisco.com/c/en/us/support/security/web-security-appliance/tsd-products-support-series-ho](http://www.cisco.com/c/en/us/support/security/web-security-appliance/tsd-products-support-series-home.html) [me.html](http://www.cisco.com/c/en/us/support/security/web-security-appliance/tsd-products-support-series-home.html).

Documentation for virtual appliances is available from

[https://www.cisco.com/c/en/us/support/security/email-security-appliance/products-installation-guides](https://www.cisco.com/c/en/us/support/security/email-security-appliance/products-installation-guides-list.html)list.html

Documentation for Cisco Content Security Management Appliances is available from [http://www.cisco.com/c/en/us/support/security/content-security-management-appliance/tsd-products-s](http://www.cisco.com/c/en/us/support/security/content-security-management-appliance/tsd-products-support-series-home.html) upport-series-home.html.

List of Ciphers for AsyncOS 11.5. for Cisco Web Security Appliances is available from

[https://www.cisco.com/c/en/us/support/security/web-security-appliance/products-release-notes-list.ht](https://www.cisco.com/c/en/us/support/security/web-security-appliance/products-release-notes-list.html) ml

# <span id="page-16-1"></span>**Support**

#### **Cisco Support Community**

Cisco Support Community is an online forum for Cisco customers, partners, and employees. It provides a place to discuss general web security issues as well as technical information about specific Cisco products. You can post topics to the forum to ask questions and share information with other Cisco users.

Access the Cisco Support Community for web security and associated management: <https://community.cisco.com/t5/web-security/bd-p/5786-discussions-web-security>

### **Customer Support**

**Note** To get support for virtual appliances, call Cisco TAC and have your Virtual License Number (VLN) number ready.

Cisco TAC: Visit [http://www.cisco.com/en/US/support/tsd\\_cisco\\_worldwide\\_contacts.html](http://www.cisco.com/en/US/support/tsd_cisco_worldwide_contacts.html)

Support Site for legacy IronPort: Visi[t http://www.cisco.com/web/services/acquisitions/ironport.html](http://www.cisco.com/web/services/acquisitions/ironport.html).

For non-critical issues, you can also access customer support from the appliance. For instructions, see the User Guide or online help.

Cisco and the Cisco logo are trademarks or registered trademarks of Cisco and/or its affiliates in the U.S. and other countries. To view a list of Cisco trademarks, go to this URL[: www.cisco.com/go/trademarks.](http://www.cisco.com/go/trademarks) Third-party trademarks mentioned are the property of their respective owners. The use of the word partner does not imply a partnership relationship between Cisco and any other company. (1110R)

Any Internet Protocol (IP) addresses and phone numbers used in this document are not intended to be actual addresses and phone numbers. Any examples, command display output, network topology diagrams, and other figures included in the document are shown for illustrative purposes only. Any use of actual IP addresses or phone numbers in illustrative content is unintentional and coincidental.

Ι

© 2019 Cisco Systems, Inc. All rights reserved.